## Dateneingabe und Transformation Ubersicht ¨

Werkzeuge der empirischen Forschung

#### **[Datenbehandlung](#page-0-0)**

- 2.0 Allgemeine Syntax
- 2.1 Eingabe über die Tastatur
- 2.2 Transformationen
- 2.3 Eingabe eines externen ASCII-Files
- 2.4 Varianten der INPUT-Anweisung, Formatierungselemente
- 2.5 Ein- und Ausgabe von SAS-Systemfiles
- 2.6 Zusammenfügen von Files
- 2.7 OUTPUT-Anweisung
- <span id="page-0-0"></span>2.8 DO-Schleifen im DATA-Step

## Dateneingabe und Transformation Allgemeine Syntax

Werkzeuge der empirischen Forschung

[Datenbehandlung](#page-0-0) **[Syntax](#page-1-0)** 

**DATA** <dateiname <(dateioptionen)>>;

**RUN**;

<... > kennzeichnet optionale Parameter

Externes File INFILE ' ... ' ; INPUT ... ;

SAS-System-File SET SAS-dateiname; **Tastatur** INPUT ... ; CARDS; **Daten** 

<span id="page-1-0"></span>;

...

+ zusatzliche Anweisungen ¨

Programmbeispiele: Eingabe... .sas

## Dateneingabe und Transformation Eingabe über die Tastatur

Werkzeuge der empirischen Forschung

**[Datenbehandlung](#page-0-0)** [Tastatur](#page-2-0)

**DATA** Eingabe1; INPUT a \$ x y z;  $S = X + V + Z$ ; CARDS; b 1 2 3 c 4 5 6 d 7 8 9 ; **RUN**;

/\* Erlauterung dazu: siehe Datei Eingabe.sas. \*/ ¨ **PROC PRINT**; **RUN**;

<span id="page-2-0"></span>Mit PROC PRINT wird die gesamte erzeugte Datei ausgedruckt ins Output-Fenster.

# Dateneingabe und Transformation

#### Werkzeuge der empirischen Forschung

- [Datenbehandlung](#page-0-0)
- [Tastatur](#page-2-0)
- 
- 
- 
- 
- 
- 
- 

## Aktivierung des Programms

- klicken auf MännchenLogoGrafik oder
- klicken auf 'run'  $\rightarrow$  'submit' oder
- F3-Taste

## Die Datei Eingabe1 hat

3 Beobachtungen (Individuen, Wertesatze) ¨ 5 Merkmale (Variablen) a, x, y, z und s.

#### Dateneingabe und Transformation Alternative Besichtigung der Daten

Werkzeuge der empirischen Forschung

[Datenbehandlung](#page-0-0)

[Tastatur](#page-2-0)

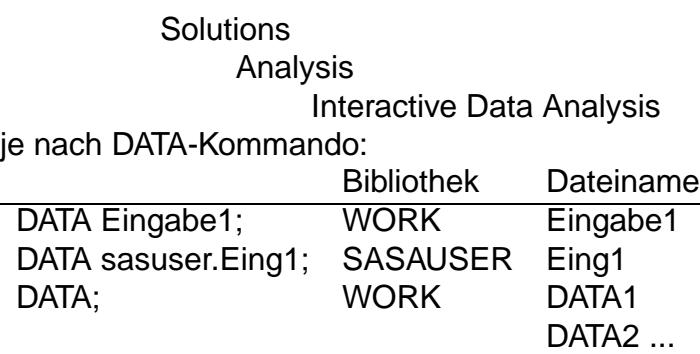

#### Bemerkung:

Dateien, die sich im Arbeitsverzeichnis WORK befinden, werden am Ende der Sitzung gelöscht.

Die Variante "DATA sasuser.Eing1;" nicht verwenden.

### Dateneingabe und Transformation Automatisch generierte Variablen

#### Werkzeuge der empirischen Forschung

[Datenbehandlung](#page-0-0)

[Tastatur](#page-2-0)

#### *N* oder obs

gibt die aktuelle Beobachtungsnummer an.

#### *ERROR*

- Nichtzulässige mathematische Operationen führen zu *ERROR* = 1 und das Ergebnis wird auf "." (missing value) gesetzt. (vgl. Beispiel Eingabe2)
- Schlimmere Fehler führen zu höherem *ERROR* -Wert.

## Dateneingabe und Transformation Transformationen

Werkzeuge der empirischen Forschung

[Datenbehandlung](#page-0-0) [Transformationen](#page-6-0)

- immer nach der INPUT-Anweisung angeben!

IF THEN ELSE und logische Operationen vgl. Programm Eingabe2

#### Funktionen

vgl. Programm Eingabe3

## Arithmetische Operationen

 $+,-,*,/,***$ 

## IF(log. Ausdruck)

<span id="page-6-0"></span>nur bestimmte Wertesatze einlesen ¨ Es werden nur die Wertesätze eingelesen, die die logische Bedingung erfüllen.

## Dateneingabe und Transformation IF THEN ELSE

Werkzeuge der empirischen Forschung

[Datenbehandlung](#page-0-0)

[Transformationen](#page-6-0)

jeweils nur eine Anweisung ausführen IF (log. Ausdruck) THEN Anweisung; ELSE Anweisung;

### jeweils mehrere Anweisungen ausführen

**• IF (log. Ausdruck) THEN Anweisung;** ELSE DO

Anweisung1; Anweisung2; ... END;

IF (log. Ausdruck) THEN DO Anweisung1; ... END; ELSE DO Anweisung1; Anweisung2; ... END;

# Eingabe durch externes File (ASCII)

Werkzeuge der empirischen Forschung

#### [Datenbehandlung](#page-0-0)

#### [Externes File](#page-8-0)

**DATA** Eingabe4; INFILE 'Pfadname'; INPUT Variablen; evtl. Transformationen;

### **RUN**;

Diese Eingabe ist formatfrei, d.h. die Variablen sind im Rohdatenfile durch Leerzeichen getrennt.

Sind die Eingabedaten durch ein anderes Zeichen, z.B. ';', getrennt, dann ist in der INFILE-Anweisung die Option DELIMITER=';' (oder DLM=';') anzugeben.

<span id="page-8-0"></span>Tabulatorzeichen:  $DI.M = '09'X;$ 

#### Werkzeuge der empirischen Forschung

- [Datenbehandlung](#page-0-0)
- 
- 
- 

#### [Externes File](#page-8-0)

- 
- 
- 
- 
- 

## **• Bedingungen:** fehlende Werte: . (Punkt) alphanumerische Zeichenketten dürfen keine Leerzeichen enthalten.

● Die INPUT-Anweisung kann auch abgekürzt werden, z.B. INPUT V1-V7;

# Eingabe durch externes File (EXCEL)

#### Werkzeuge der empirischen **Forschung**

[Datenbehandlung](#page-0-0)

[Externes File](#page-8-0)

## **PROC** IMPORT datafile="... .xls"; out Dateiname; /\*SAS-Datei\*/ getnames=no; /\*Variablennamen werden nicht ¨ubernommen\*/

sheet=spreadsheetname; **RUN**;

# Wichtige Varianten der INPUT-Anweisung

Werkzeuge der empirischen Forschung

[Datenbehandlung](#page-0-0)

[Input-Anweisung](#page-11-0)

- **o** bisher: formatfrei INPUT a \$ b \$ c d;
- **o** formatiert-spaltenorientiert INPUT a \$ 1-10 b \$ 11 c 13-14 .1;
- formatiert-über die Zeichenlänge INPUT a \$10. b \$ 1. c 2. d 5.1;

Eingabeformate

- w. 2. standard numerisch
- w.d 2.1 standard numerisch mit Dezimalstelle
- \$w. \$10 Zeichenlänge

<span id="page-11-0"></span>Nachgestelltes \$-Zeichen steht für Zeichenketten. Eingabe5 Eingabe6 (komplexere Formate)

# Weitere Formatierungselemente

Werkzeuge der empirischen Forschung

[Input-Anweisung](#page-11-0)

@n: Zeige auf Spalte n (z.B. @12) +n: Setze den Zeiger n Positionen weiter

#### **Zeilenzeiger**

**Spaltenzeiger** 

# n: Zeige auf Spalte 1 der n-ten Zeile

#### **Zeilenhalter**

@ (nachgestellt) Datenzeile wird von mehreren INPUT-Anweisungen gelesen @@ (nachgestellt) Aus einer Eingabezeile werden mehrere Beobachtungen gelesen

# Ein- u. Ausgabe von SAS-Files

Werkzeuge der empirischen Forschung

[Datenbehandlung](#page-0-0)

[SAS-Files](#page-13-0)

#### Abspeichern einer permanenten SAS-Datei

**DATA** sasuser.banknote; /\* Eine Datei mit dem Namen 'banknote' wird im SAS-internen Verzeichnis 'sasuser' gespeichert \*/ <INFILE ' Pfadname der einzulesenden Datei;> INPUT Formatangaben;  $<$ CARDS: Daten (zeilenweise); >

<span id="page-13-0"></span>**RUN**;

# Ein- u. Ausgabe von SAS-Files

Werkzeuge der empirischen Forschung

[Datenbehandlung](#page-0-0)

[SAS-Files](#page-13-0)

### Abspeichern einer permanenten SAS-Datei

**DATA** sasuser.banknote; /\* Eine Datei mit dem Namen 'banknote' wird im SAS-internen Verzeichnis 'sasuser' gespeichert \*/ <INFILE ' Pfadname der einzulesenden Datei;> INPUT Formatangaben;  $<$ CARDS: Daten (zeilenweise); >

**RUN**;

### Einlesen einer SAS-Datei

**DATA** banknote1; SET sasuser.banknote < (Optionen)>; **RUN**;

## Ein- u. Ausgabe von SAS- Files Einige Optionen

#### Werkzeuge der empirischen Forschung

[Datenbehandlung](#page-0-0)

[SAS-Files](#page-13-0)

DROP = Varname(n); Weglassen von Variablen KEEP = Varname(n); nur diese Variablen werden verwendet FIRSTOBS=integer; 1. zu verarbeitender Wertesatz OBS = integer; letzter zu verarbeitender Wertesatz

RENAME = (alter Varname = neuer Varname);

## Ausgabe Formatierte Ausgabe

Werkzeuge der empirischen Forschung

[SAS-Files](#page-13-0)

<span id="page-16-0"></span>**DATA** ; Pi=3.141592; FORMAT Pi 5.3; OUTPUT ; STOP ; **RUN** ; Standard: 8 Zeichen.

## Ausgabe Formatierte Ausgabe

Werkzeuge der empirischen Forschung

**[Datenbehandlung](#page-0-0)** [SAS-Files](#page-13-0)

**DATA** ; Pi=3.141592; FORMAT Pi 5.3; OUTPUT ; STOP ; **RUN** ; Standard: 8 Zeichen.

#### Längere Variablennamen

vor die INPUT-Anweisung: LENGTH Var.name \$länge; z.B. LENGTH Var.name \$12;

# Zusammenfügen von Files

Files 'untereinander'

SASfile 1

Werkzeuge der empirischen Forschung

[Datenbehandlung](#page-0-0)

Zusamenfügen

## <span id="page-18-0"></span>... SASfile\_n **DATA**; /\* Eingabe Banknote13.sas \*/ SET SASfile\_1 <(options)> ... SASfile n<(options)>; **RUN**;

# Zusammenfügen von Files

Werkzeuge der empirischen Forschung

[Datenbehandlung](#page-0-0)

Zusamenfügen

## ... SASfile\_n **DATA**; /\* Eingabe Banknote13.sas \*/ SET SASfile\_1 <(options)> ... SASfile n<(options)>; **RUN**;

#### Files 'nebeneinander'

Files 'untereinander'

SASfile 1

<span id="page-19-0"></span>SASfile 1 ... SASfile n **DATA**; /\* Eingabe Banknote34.sas \*/ SET SASfile\_1; SET SASfile\_2; ... SET SASfile n; **RUN**;

# Sortieren und Zusammenfügen von **Dateien**

#### Werkzeuge der empirischen Forschung

Zusamenfügen

#### Sortieren von Dateien

**PROC SORT** DATA=SASfile; BY nr; **RUN**; nr gibt das Merkmal an, nach dem sortiert werden soll.

# Sortieren und Zusammenfügen von Dateien

Werkzeuge der empirischen Forschung

[Datenbehandlung](#page-0-0)

Zusamenfügen

#### Sortieren von Dateien

**PROC SORT** DATA=SASfile; BY nr; **RUN**; nr gibt das Merkmal an, nach dem sortiert werden soll.

#### Zusammenfügen von Dateien

MERGE SASfile 1 SASfile 2; BY nr; **RUN**; Die Dateien müssen nach dem Merkmal nr sortiert sein! Wie bei SET sind auch hier Optionen möglich.

# Output-Anweisung

#### Werkzeuge der empirischen Forschung

[Datenbehandlung](#page-0-0)

[Output-Anweisung](#page-18-0)

- **o** dient der Ausgabe von Dateien
- **•** es können mehrere Dateien gleichzeitig ausgegeben werden
- **o** die Namen der auszugebenden Dateien erscheinen im DATA-Step.

Eingabe12.sas

# DO-Schleifen im DATA-Step

#### Werkzeuge der empirischen Forschung

[Datenbehandlung](#page-0-0)

[DO-Schleifen](#page-19-0)

## Allgemeine Syntax • DO Indexvariable = Anfangswert <TO Endwert> <BY Schrittweite>; END; DO WHILE (Ausdruck) | UNTIL (Ausdruck);

Eingabe13.sas Eingabe14.sas Eingabe15.sas